## IBM Business Process Manager Advanced **Versão 8.0.1**

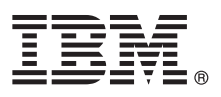

# **Manual de Iniciação Rápida**

*Como começar a instalar e a configurar o IBM Business Process Manager Advanced.*

**Versão de idioma nacional:** Para obter o Manual de Iniciação Rápida noutros idiomas, aceda aos ficheiros PDF no CD do Manual de Iniciação Rápida.

### **Descrição geral do produto**

O IBM<sup>®</sup> Business Process Manager (BPM) é uma plataforma de gestão de processos empresariais fácil de utilizar e completa que ajuda consideravelmente a gerir os processos empresariais. Inclui ferramentas e ambientes em tempo de execução que ajudam proprietários dos processos e utilizadores empresariais na concepção, execução, supervisão e optimização de processos, para melhorar directamente os processos empresariais.

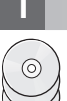

#### **1 Step 1: Aceder ao software e à documentação**

Se descarregou o produto do Passport Advantage®, siga as instruções presentes no documento descarregado: <http://www.ibm.com/support/docview.wss?uid=swg24033073>

A oferta deste produto inclui os seguintes componentes:

- CD do Manual de Iniciação Rápida
- v IBM BPM Advanced V8.0.1 inclui IBM Installation Manager V1.6, IBM WebSphere® Application Server V8.0.0.5 e IBM DB2® Express® Edição V9.7 FP4 (Microsoft Windows e Linux Intel apenas)
- v Suplementos do IBM WebSphere Application Server Network Deployment V8.0 incluindo IBM HTTP Server, IBM DMZ Secure Proxy Server e IBM WebSphere Edge Components
- v IBM DB2 Enterprise Server Edição V10.1
- IBM Tivoli<sup>®</sup> Directory Server V6.3
- IBM Rational<sup>®</sup> Application Developer for WebSphere Software V8.0.3

Alguns destes componentes são opcionais. Para obter uma lista completa dos componentes fornecidos para a plataforma, consulte as informações do pacote do produto no centro de informações do IBM BPM Information Center em [http://pic.dhe.ibm.com/infocenter/dmndhelp/v8r0m1/index.jsp.](http://pic.dhe.ibm.com/infocenter/dmndhelp/v8r0m1/index.jsp)

Para obter a documentação completa, com instruções de instalação, consulte a biblioteca BPM IBM em [http://www.ibm.com/software/integration/business-process-manager/library/documentation.](http://www.ibm.com/software/integration/business-process-manager/library/documentation)

#### **2 Step 2: Avalie o hardware e a configuração do sistema**

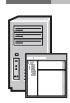

Pode utilizar o IBM BPM em várias configurações diferentes. Para obter mais informações, consulte *Planning for IBM Business Process Manager* no centro de informações. Reveja a licença do produto para garantir que possui todas as autorizações necessárias para suportar a topologia e que compreende as restrições de utilização para todos os componentes de software que estão incluídos neste produto.

Para obter mais informações sobre os requisitos do sistema, consulte [http://www.ibm.com/support/](http://www.ibm.com/support/docview.wss?uid=swg27023005) [docview.wss?uid=swg27023005.](http://www.ibm.com/support/docview.wss?uid=swg27023005)

#### **3 Step 3: Instalar o IBM Business Process Manager Advanced**

Para criar ou um servidor autónomo do IBM Process Center server ou um perfil do Process Server da IBM através da base de dados do DB2 Express, execute os seguintes passos para uma instalação típica:

- 1. Inicie o ficheiro do programa de arranque da unidade DVD ou de onde extraiu a imagem electrónica. A partir do programa de arranque, seleccione **Utilizar o programa de instalação típico**.
- 2. Seleccione **Instalar o Process Center** ou **Instalar o Process Server** e, em seguida, faça clique em **Seguinte**.
- 3. Verifique a informação no painel seguinte que inclui a localização da instalação e faça clique em **Seguinte**.
- 4. Opte por instalar uma base de dados DB2 Express incorporada. Se já instalou o DB2, está pronto a instalar o produto através de uma base de dados existente. Faça clique em **Seguinte**.
- 5. Leia e aceite o acordo de licença e, em seguida, faça clique em **Instalar Software** para iniciar a instalação. Durante a instalação do software, pode ver e imprimir a informação sobre a instalação.
- 6. Quando a instalação estiver concluída, abra a consola de Primeiros Passos.

Para instalações personalizadas, seleccione **Utilizar o programa de instalação personalizado** no programa de arranque. O IBM Installation Manager é iniciado.

Para passos de instalação detalhados, consulte *Instalar e Configurar o IBM Business Process Manager Advanced* no centro de informação.

A seguinte ilustração mostra os componentes Avançados BPM da IBM que estão instalados em múltiplos sistemas numa topologia comum, conhecida como uma configuração de implementação de rede.

No centro está o Advanced Process Center, onde todas as actividades de desenvolvimento ocorrem. As ferramentas de criação, as consolas administrativas e os Advanced Process Servers para testes, simulações e produção estão ligados ao Advanced Process Center.

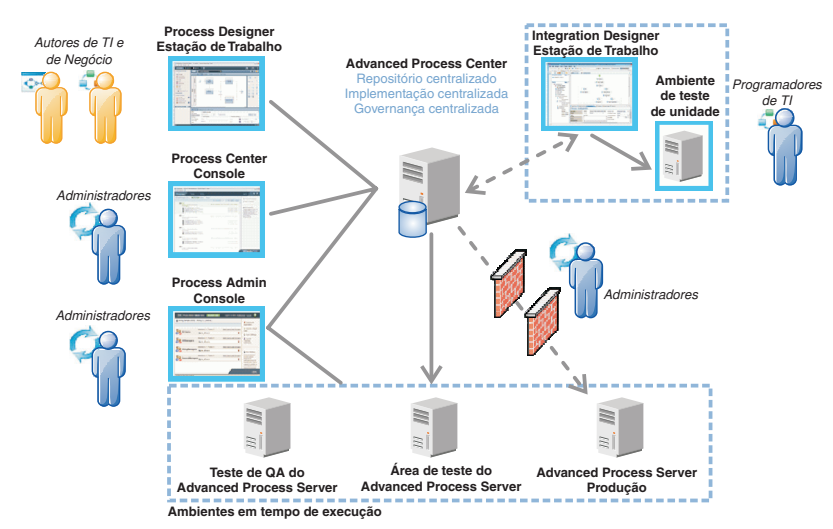

Para mais informações sobre os componentes e as interacções da função de utilizador, consulte o centro de informação BPM da IBM em [http://pic.dhe.ibm.com/infocenter/dmndhelp/v8r0m1/index.jsp.](http://pic.dhe.ibm.com/infocenter/dmndhelp/v8r0m1/index.jsp)

#### **Mais informações**

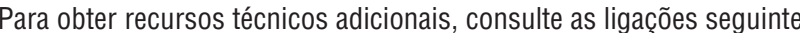

- Para obter recursos técnicos adicionais, consulte as ligações seguintes:<br>• IBM Education Assistant:<http://publib.boulder.ibm.com/infocenter/ieduasst/v1r1m0/>
	- v Documentação do WebSphere Application Server:<http://publib.boulder.ibm.com/infocenter/wasinfo/v8r0/index.jsp>
	- v Informação de suporte: [http://www.ibm.com/support/entry/portal/Overview/Software/WebSphere/](http://www.ibm.com/support/entry/portal/Overview/Software/WebSphere/IBM_Business_Process_Manager_Advanced) [IBM\\_Business\\_Process\\_Manager\\_Advanced](http://www.ibm.com/support/entry/portal/Overview/Software/WebSphere/IBM_Business_Process_Manager_Advanced)

IBM Business Process Manager Versão 8.0.1 Materiais Licenciados - Propriedade da IBM. @ Copyright IBM Corp. 2000, 2012. Direitos Restritos para Utilizadores do Governo dos Estados Unidos - Uso, reprodução ou divulgação res pelo documento GSA ADP Schedule Contract com a IBM Corp.

IBM, o logótipo IBM, ibm.com, DB2, Express, Passport Advantage, Rational, Tivoli e WebSphere são marcas comerciais ou marcas comerciais registadas da IBM Corporation, registadas em várias jurisdições ao redor do mundo. Out nomes de produtos e serviços podem ser marcas comerciais da IBM ou de terceiros. Uma lista actual de marcas comerciais da IBM está disponível na web em "Copyright and trademark information" no sítio http://www.ibm.com/legal/ copytrade.shtml.

Intel é uma marca comercial ou uma marca comercial registada da Intel Corporation ou das respectivas subsidiárias nos Estados Unidos e outros países. Linux é uma marca comercial registada da Linus Torvalds nos Estados Unidos e/ou outros países. Microsoft e Windows são marcas comerciais registadas daMicrosoft Corporation nos Estados Unidos e/ou outros países.

Part Number: CF3L5ML

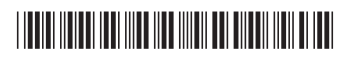